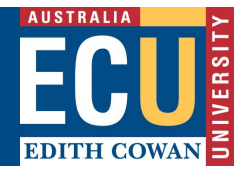

## Riskware RBHS Application and Approval Workflow & Roles

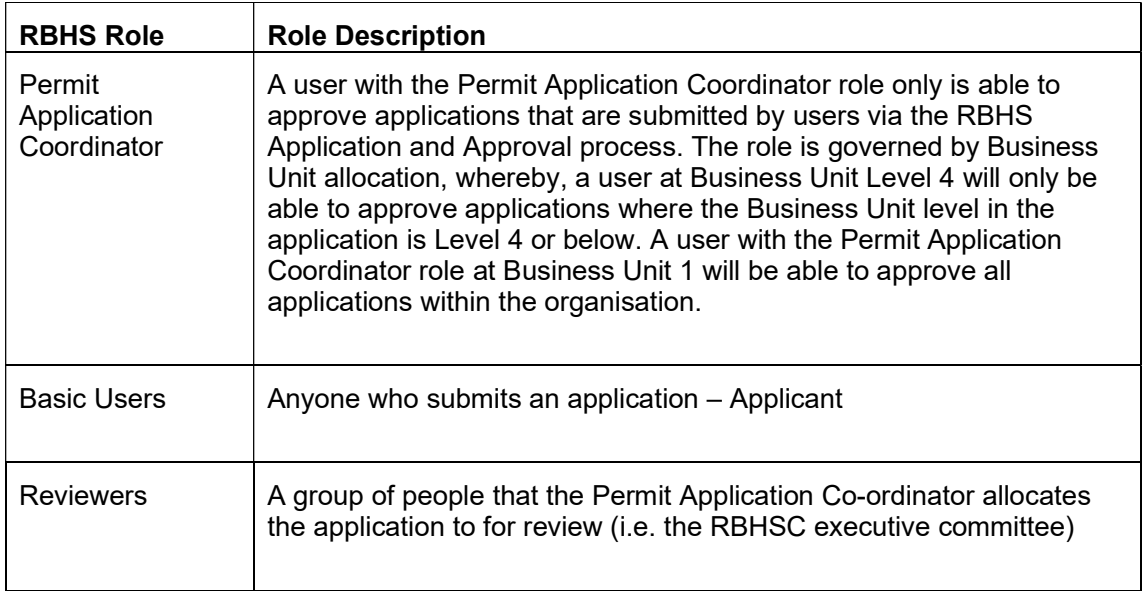

Your application will progress through a number of status changes as it proceeds through the workflow from beginning to end. The image below shows the flow of the application statuses. can be accessed by the Permit Application Coordinator by clicking on the 'Approval' icon in the toolbar from any application that has been submitted.

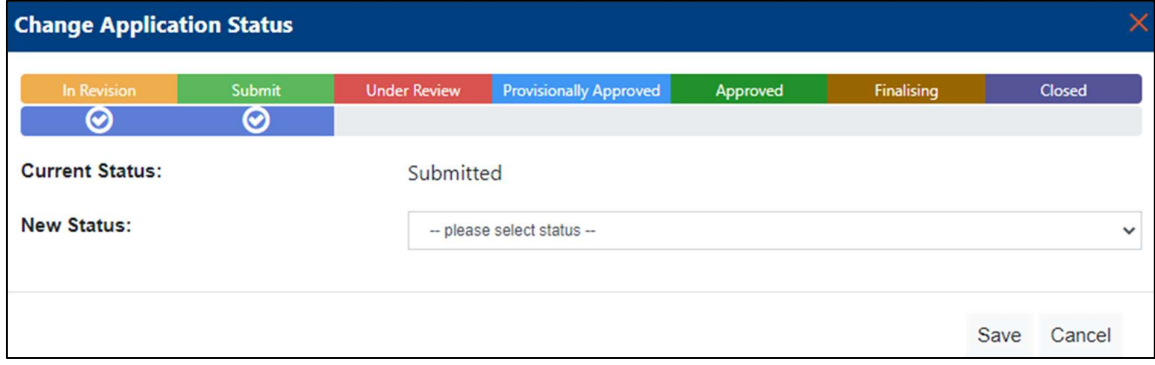

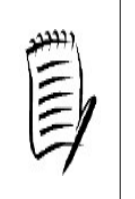

This image can be accessed by the Permit Application Coordinator by clicking on the 'Approval' icon in the toolbar from any application that has been submitted.

Each status and role of the user who completes the step is outlined in the following steps.

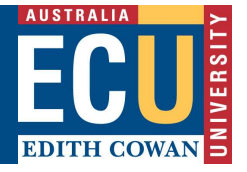

Safety and Employment Relations

1. New application created and submitted for approval (Applicant - Role Basic User)

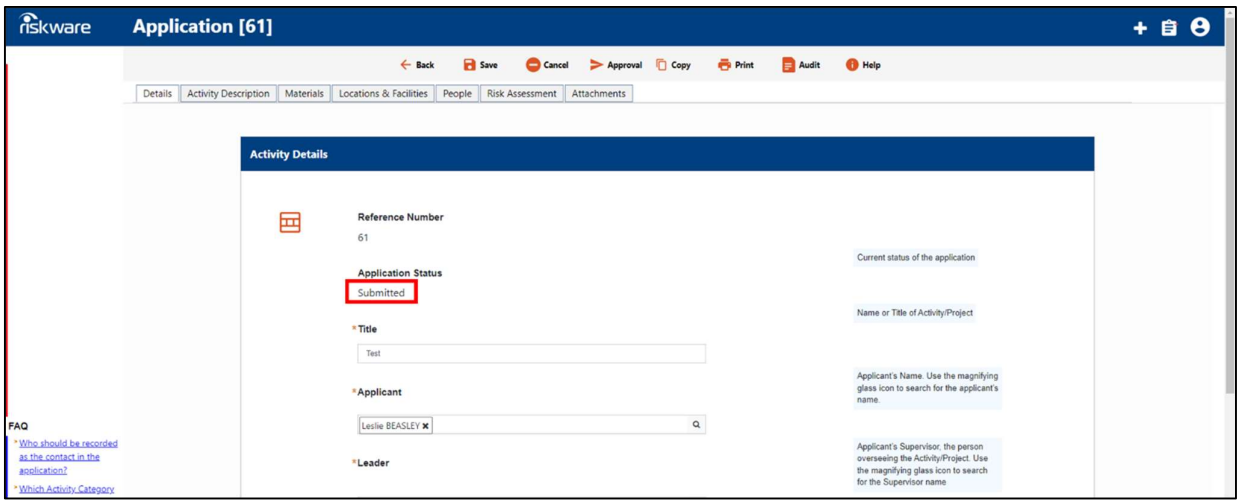

2. New application received and sent to reviewer(s) for review (Permit Application Coordinator).

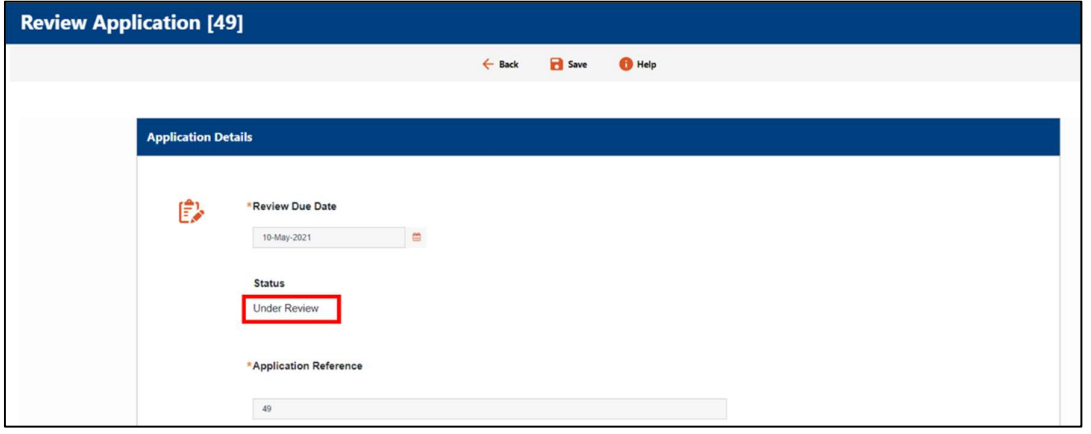

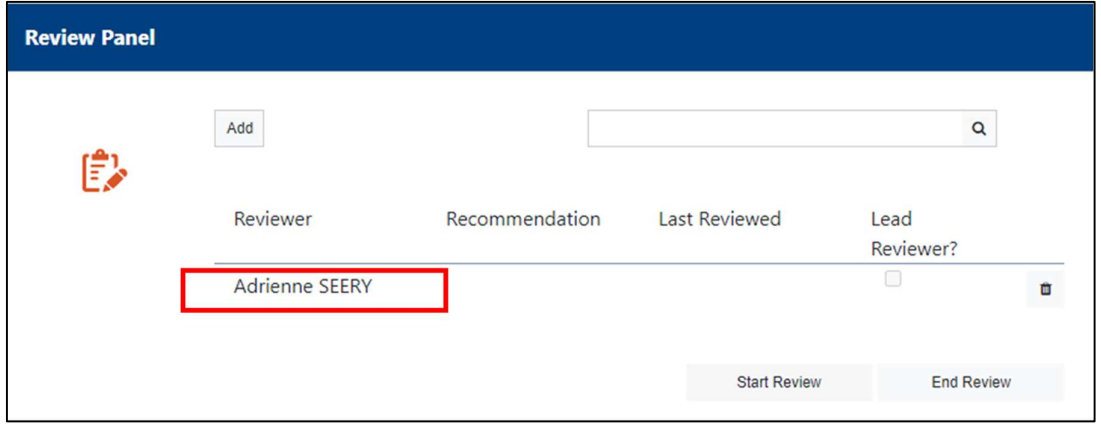

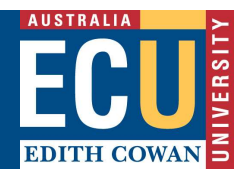

3. Review completed by reviewers and comments and review outcome provided back to the Permit Coordinator. (Reviewers)

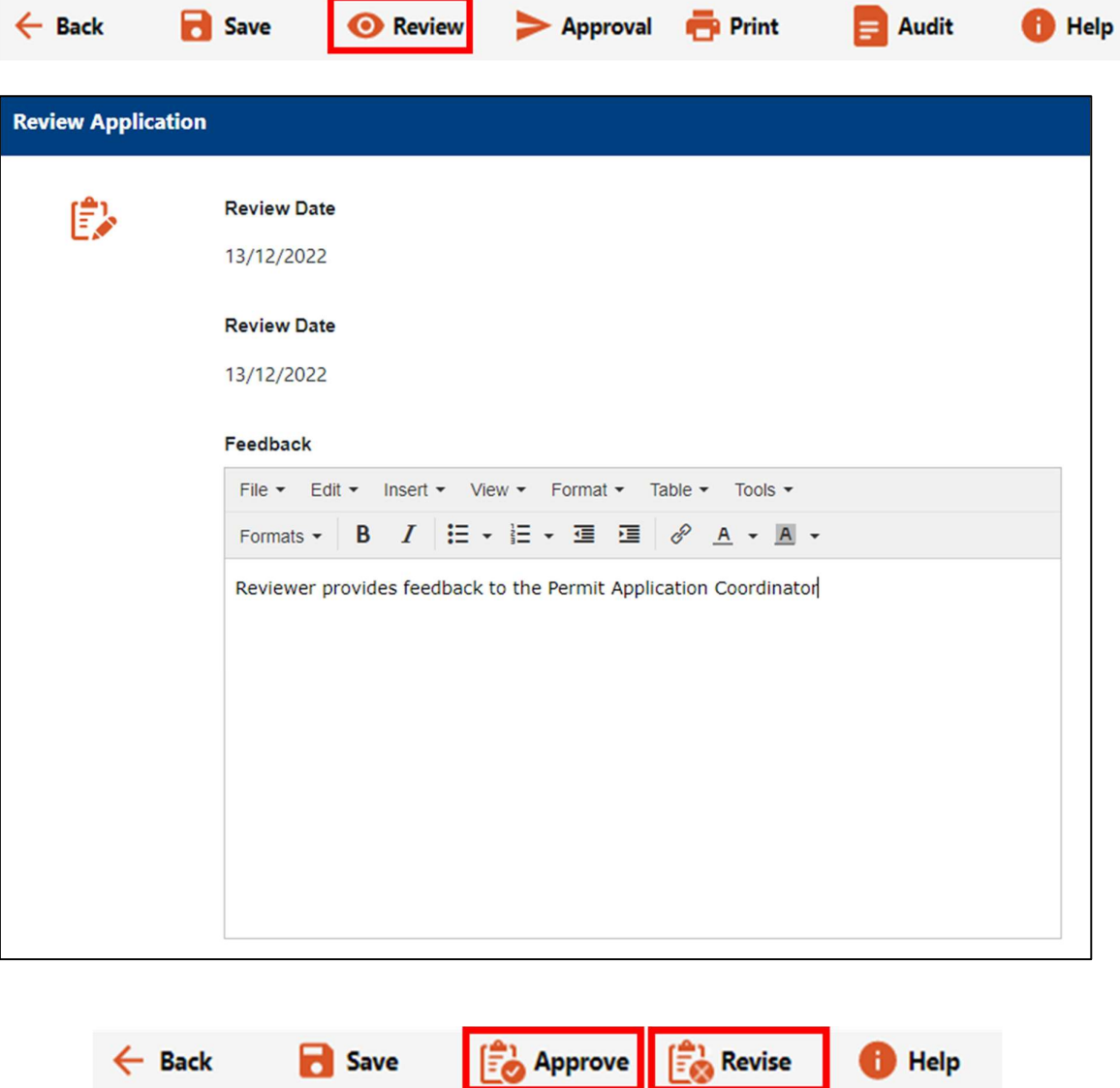

4. If the reviewer is happy with the application, the reviewer can 'approve' the review status. However, if the reviewer asks to 'revise' the application by the applicant, the Permit Application Coordinator can change the status back to 'In Revision' in the 'Approval' screen to allow the applicant to make further edits. (Permit Application Coordinator)

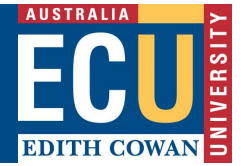

Safety and Employment Relations

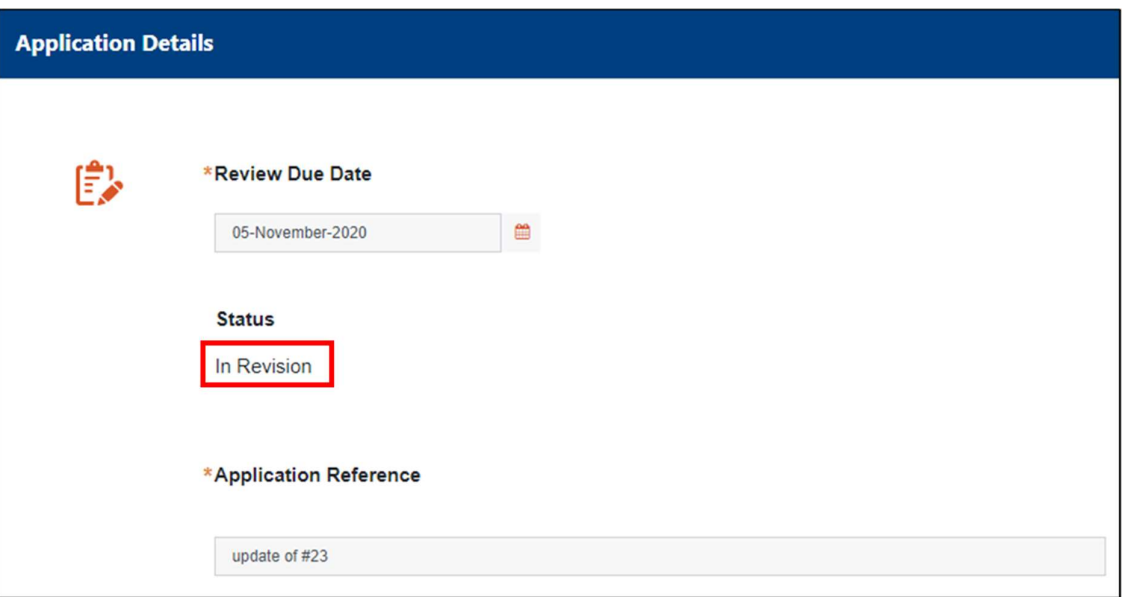

5. The Applicant can view the comments from the reviewer(s) by clicking on 'feedback'.

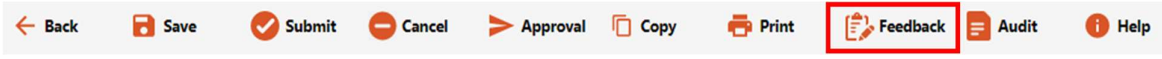

- 6. The Applicant can respond to the feedback from the reviewer(s) and make necessary changes to their application and resubmit for the next round of review by the reviewers. In order to ease the review process, each query or feedback from the reviewer(s) to be answered with specific response as figure below (Applicant – Basic User)
- 7. Review completed by reviewers and comments and review outcome provided back to the Permit Application Coordinator (Reviewers)
- 8. Permit Application Coordinator will consolidate the feedback from the reviewer(s) and channelled back to the Applicant as moderator response (Permit Application Coordinator)

## Edith Cowan University

Safety and Employment Relations

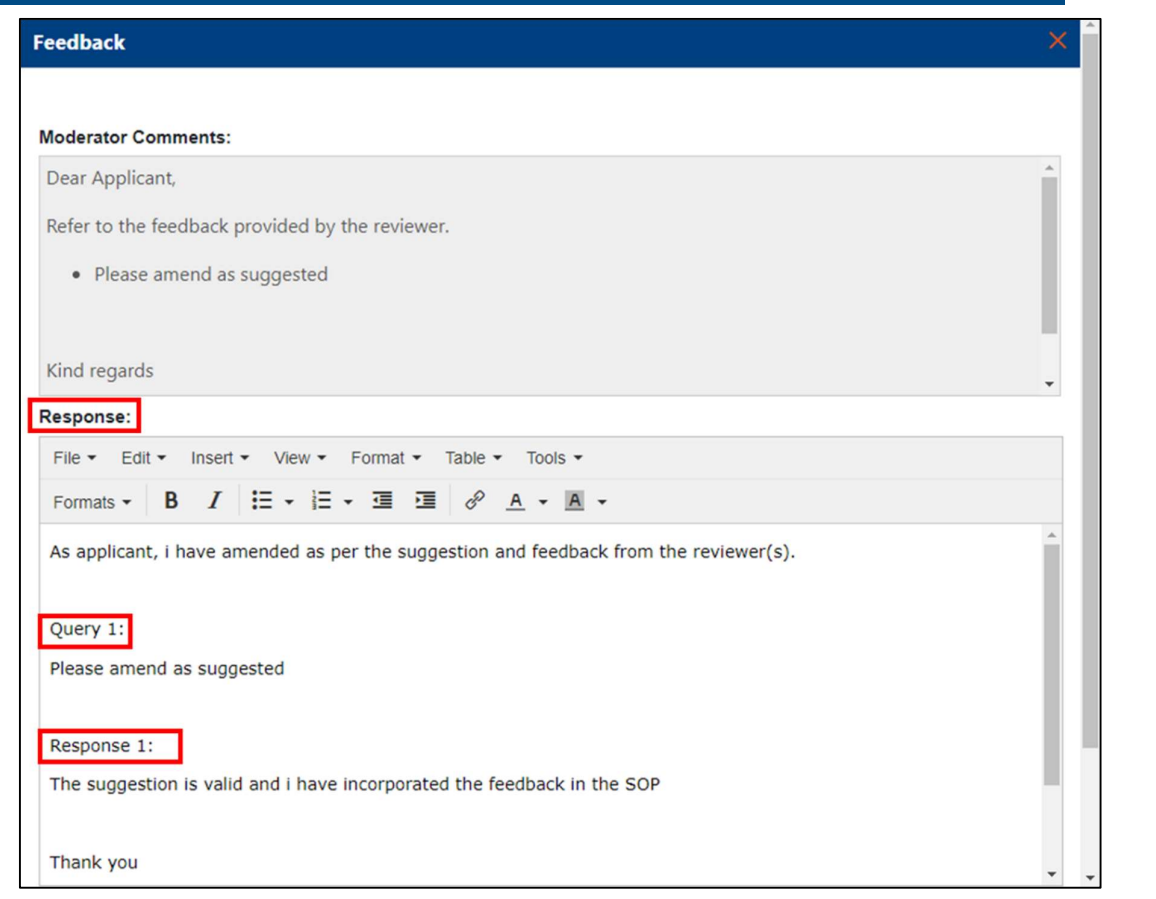

9. If the reviewer is satisfied with the application, they can approve by clicking on the 'Approve' button. The Permit Application Coordinator can then change the status to Approved. (Permit Application Coordinator)

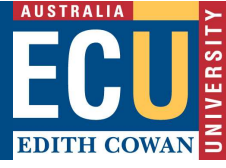

## Edith Cowan University

Safety and Employment Relations

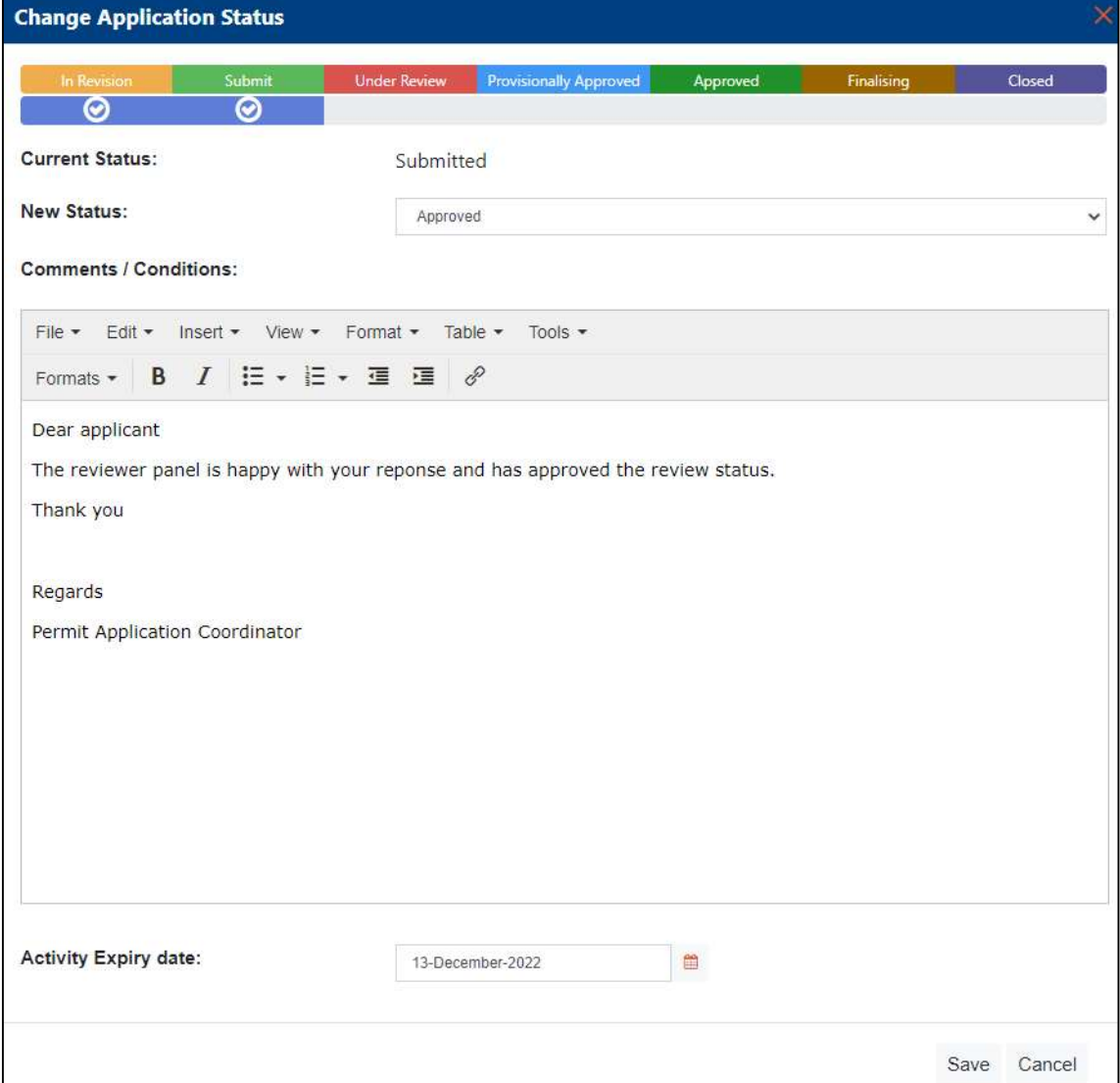

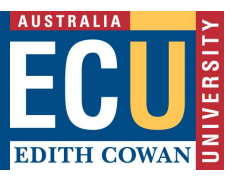

Safety and Employment Relations

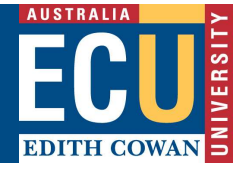

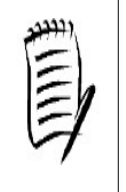

If declarations have been enabled for approval the status will automatically change to Provisionally Approved. When all people included in the people tab have accepted the declaration statement the status can be changed to Approved. (Permit Application Coordinator)

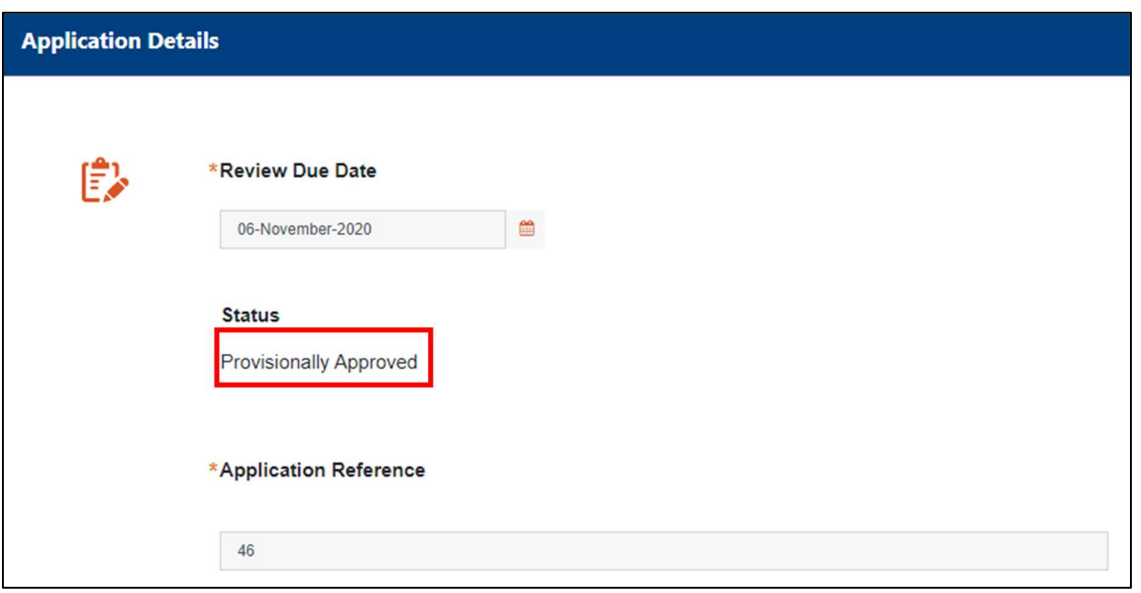

10. An application can be closed by clicking on the close icon in the toolbar. Either the applicant or Permit Application Coordinator can close an approved application. (Applicant or Permit Application Coordinator)

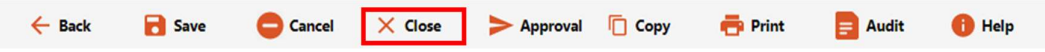

## Edith Cowan University

Safety and Employment Relations

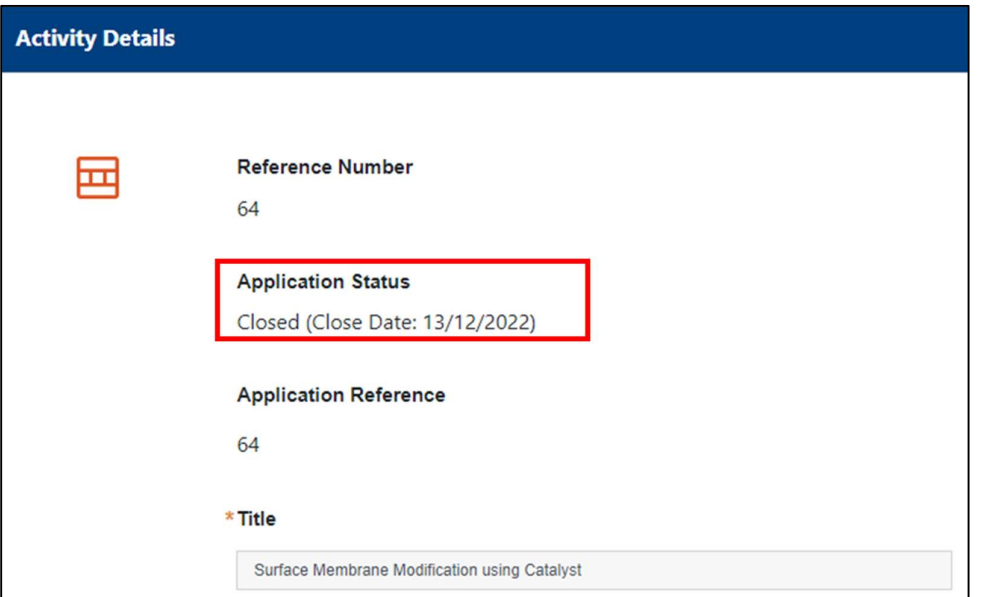

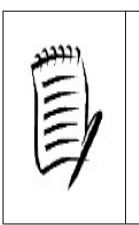

If declarations have been enabled on close the status will automatically change to Finalising. When all people included in the people tab have accepted the declaration statement the status can be changed to Closed. (Permit Application Coordinator)

For further details on the RBHS Application and Approval process please refer to the RBHS Application and Approval Process Flow diagram from the RBHS website.

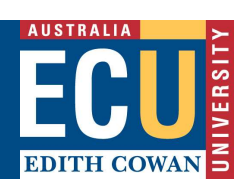